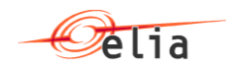

# **Documentation to use the System Imbalance service**

Elia Version 1.1. 2016-12-06

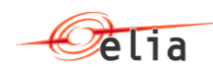

# **Table of Contents**

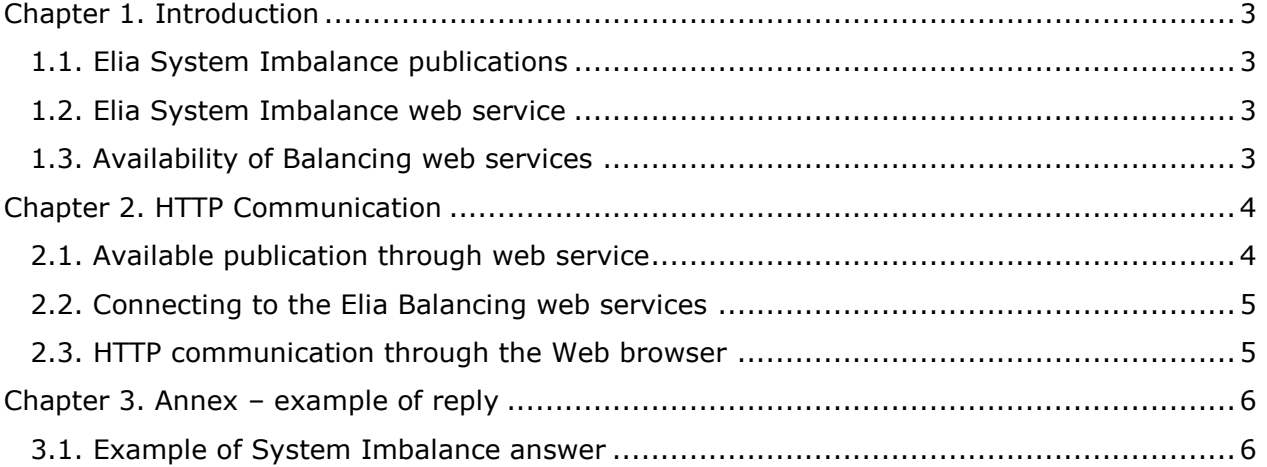

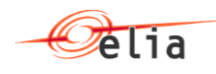

### <span id="page-2-0"></span>**Chapter 1. Introduction**

#### <span id="page-2-1"></span>**1.1. Elia System Imbalance publications**

Currently, some values related to the system imbalance and net regulation volumes are published on the Elia web site : see [www.elia.be](http://www.elia.be/) / Grid Data / Balancing

The publications are available graph format and table format. Data displayed in the table can be exported into XLS format.

Download of monthly values within similar granularity is also available in XLS : see [www.elia.be](http://www.elia.be/) / Grid Data / Data Download.

To offer the possibility to automatically retrieve the data, some publications are available through web services.

#### <span id="page-2-2"></span>**1.2. Elia System Imbalance web service**

Given the fact that the data can be useful to multiple persons or companies, web services are provided in a fully open manner.

No client program is provided and thus it is up to the interested person to implement the call and the decomposition of the response. This document explains the way to communicate with the web services.

#### <span id="page-2-3"></span>**1.3. Availability of Balancing web services**

Currently, the calls to the Elia web services are anonymous and do not require any preregistration.

However Elia may, at any time and without any notice, restrict the usage of these web services for security reasons.

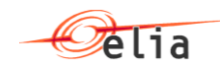

## <span id="page-3-0"></span>**Chapter 2. HTTP Communication**

This section describes the way to communicate with the web services to retrieve the values of balancing publications.

#### <span id="page-3-1"></span>**2.1. Available publication through web service**

The values of the *Current System Imbalance* is available through web services.

It is used to get both the actual imbalance of the system and the different product categories to regulate it, either automatically or manually.

- Granularity: 1 minute
- Scope: 1 hour
- Available measures:
	- Time
	- SI
	- NRV
	- SR
	- GUV
	- IGCCUp
	- R2Up
	- BidsUp
	- R3Std
	- R3Flex
	- ICHUp
	- Inter-TSOImport
	- GDV
	- IGCCUp
	- R2Up
	- BidsUp
	- Inter-TSOExport

For more information about the measures, please visit [www.elia.be](http://www.elia.be/) / Grid Data / Balancing / Current System Imbalance).

 URL of the web service: [http://publications.elia.be/Publications/Publications/InternetImbalance.v1.svc/GetImbala](http://publications.elia.be/Publications/Publications/InternetImbalance.v1.svc/GetImbalanceMeasuresByTime) [nceMeasuresByTime](http://publications.elia.be/Publications/Publications/InternetImbalance.v1.svc/GetImbalanceMeasuresByTime)

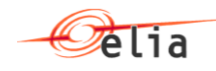

#### <span id="page-4-0"></span>**2.2. Connecting to the Elia Balancing web services**

#### **Handling the connection**

To establish an Internet connection with the Elia System Imbalance web service, the following rules must be observed:

- HTTP must be used. No user id or password is required.
- Request must be sent by HTTP GET method.
- The content type should be "text/xml" and character set "ISO-8859-1".

#### **Error handling**

In case of an error (invalid request, internal error or else), each method returns:

- an Error message or
- an HTTP status of 510, 400, 401, etc.

#### <span id="page-4-1"></span>**2.3. HTTP communication through the Web browser**

The Web services can be called via an Web browser.

Here is an example of how to communicate with the Elia Balancing web services with your browser: When typing the web service complete URL address on the URL of the web browser, the answer appears as a XML method:

Following tests are made using Internet Explorer 10.

Note that following browsers are also supported (some compatibility problems may arise):

- Chrome
- **Opera**
- **Mozilla**
- **FireFox**

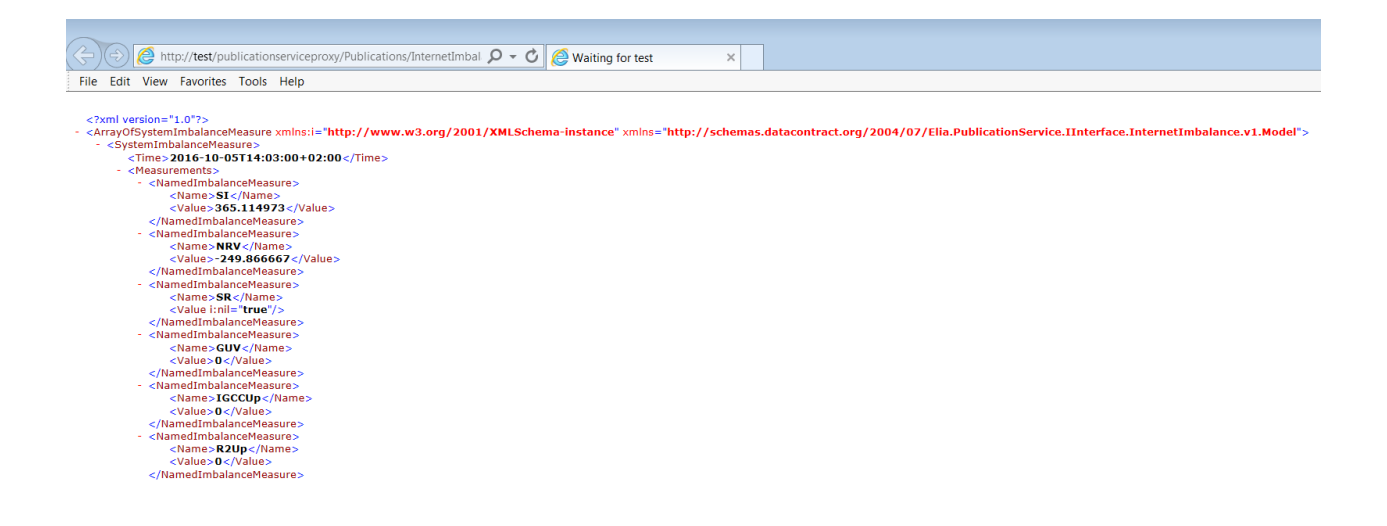

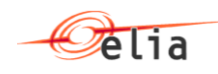

# <span id="page-5-0"></span>**Chapter 3. Annex – example of reply**

### <span id="page-5-1"></span>**3.1. Example of System Imbalance answer**

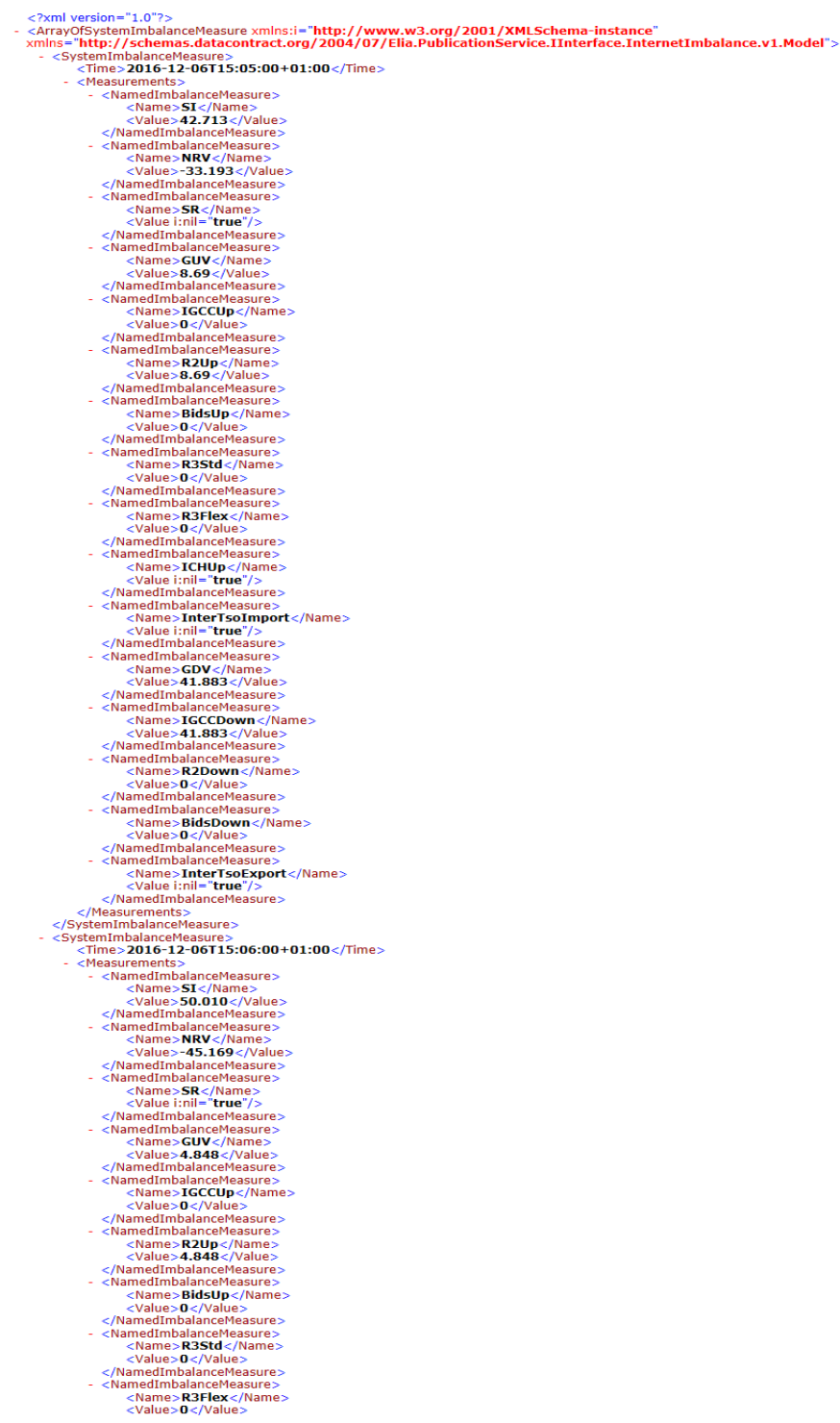